プログラム(02) 疾病治療用プログラム 管理医療機器 呼吸装置治療支援プログラム 71040002

ケア オーケストレーター

# 【警告】

ı ı ı

・本品は緊急対応のものではない。

### 【形状・構造及び原理等】

- 1. 構成
	- ・ケア オーケストレーターシステム
	- ・データカードユーティリティ

#### 2. 動作原理

治療機器のリムーバブルメディアに記録された治療情報は、パー ソナルコンピュータにインストールされたデータカードユーティ リティを用いてデータ転送を行い、クラウドコンピューティング 環境で稼動するケア オーケストレーターシステムに保存される。 または、アンコールエニウェアを経由してデータ転送を行うこと で、ケア オーケストレーターシステムに保存される。

また、治療機器から得られた治療情報は、通信機器等を介し、有 線又は無線又は携帯電話回線を用いて中継サーバを経由し、アン コールエニウェアシステムあるいはケア オーケストレーターシ ステムにデータ転送を行うことができる。

なお、治療機器のうち「トリロジー(トリロジーO2を除く)」、「ト

- リロジー 100 plus」、「トリロジー 200 plus」、「トリロジー Ev o シリーズ」及び酸素濃縮装置「オキシジェン ステーション 5L」 に関しては、ブルートゥースを介して通信機器に治療情報が転 送・収集される。収集された治療情報は、携帯電話回線及びイン ターネット回線を経由してケア オーケストレーターシステムに 転送される(「トリロジー(トリロジーO2 を除く)」、「トリロジ \*\*
- ー 100 plus」、「トリロジー 200 plus」、「トリロジー Evo シリ ーズ」に関しては、リムーバブルメディアを介してケア オーケ ストレーターシステムに治療情報を転送することもできる)。 \*\*

医師またはその他の医療従事者が指定されたウェブブラウザを使 用しケア オーケストレーターシステムにアクセスすると、ケア オーケストレーターシステムに保存された治療情報はウェブブ ラウザに表示される。なお、表示された治療情報は必要に応じて レポート出力できる。

また、医師は必要に応じ、本プログラムで作成した処方を記録し たリムーバブルメディアを治療機器に挿入することで、機器の処 方を変更できる(医師は、処方を記録したリムーバブルメディア を外来診療時に患者に手渡しするため、医師との対面診療を実施 せずに、医師の管理が及ばない状況下で治療圧等の設定は実施さ れない。なお、治療機器のうち「トリロジー」、「トリロジー 100 plus」、「トリロジー 200 plus」、「トリロジー Evo シリーズ」 についてはリムーバブルメディアを介した機器の処方変更はでき ない。

また、酸素濃縮装置「オキシジェン ステーション 5L」について は、リムーバブルメディアを介して機器の処方を変更する機能を 有していない)。

一部の治療機器については、ネットワーク網を介して処方を変更 することができる(「トリロジー」、「トリロジー 100 plus」、「ト リロジー 200 plus」、「トリロジー Evo シリーズ」及び酸素濃縮 装置「オキシジェン ステーション 5L」に関してはネットワーク 網を介して処方を変更することはできない)。

#### 【使用目的又は効果】

本プログラムは、在宅及び院内で使用される治療機器等の患者情報 及び治療情報をクラウドコンピューティング環境で集中管理する ために使用される。

医療従事者はパーソナルコンピュータよりウェブブラウザを経由 してクラウドコンピューティング環境のデータにアクセスする。 また、医師はリムーバブルメディアまたはネットワーク網を介して、 本プログラムにより治療機器等の処方(設定パラメータ)を変更で きる。

<使用目的又は効果に関連する使用上の注意>

ネットワーク網を介して治療機器の設定変更を行う際は、平成30年3 月30日付医政発0330第46号厚生労働省医政局長通知別紙「オンラ イン診療の適切な実施に関する指針」の内容を遵守すること。

### 【使用方法等】

1. 初期設定及び準備

- (1)インストール
- 1) ケア オーケストレーターシステムは設計業者が指定した方法 で国内データセンターのAWSにインストールされる。
- 2)医師またはその他の医療従事者はウェブブラウザで規定のペー ジにアクセスし「データカードユーティリティ」をダウンロー ドし、パーソナルコンピュータにインストールする。
- 2. 患者または医師またはその他の医療従事者によるデータ転送
- (1)治療機器に通信機器が接続されている場合、データは自動的にア ンコールエニウェアシステムまたはケア オーケストレーター システムに転送される。医師またはその他の医療従事者による 指示がある場合、患者が手動でデータ転送の操作を行うことで データがアンコールエニウェアシステムまたはケア オーケス トレーターシステムに転送される。なお、アンコールエニウェ アシステムにデータが転送された場合、ケア オーケストレー ターシステムはアンコールエニウェアシステムからデータを受 信する。
- (2)治療機器に通信機器が接続されていない場合、医師またはその 他の医療従事者は患者から治療機器により治療情報が記録され たリムーバブルメディアを受け取り、パーソナルコンピュータ

#### PJSRC-22900BZX00282000-10

1/3

に接続されたカードリーダ(又はパーソナルコンピュータのカ ード挿入口)あるいはUSBポートに挿入後、データカードユー ティリティ画面を起動し、ダウンロードボタンをクリックする。

\*\*

(3)治療機器のうち「トリロジー(トリロジー O2を除く)」、「トリ ロジー 100 plus」、「トリロジー 200 plus」、「トリロジー Evo シリーズ」は、医師またはその他の医療従事者あるいは当社が手 動によりそれら機器本体の通信機能を有効にすることで、通信機 器を介して、データがケア オーケストレーターシステムに転 送される。また、酸素濃縮装置「オキシジェン ステーション 5L」 は、医師または当社が装置本体の通信機能を有効にすることで、 通信機器を介して、データがケア オーケストレーターシステ ムに転送される。

3. 使用

### (1) ログイン

医師またはその他の医療従事者はウェブブラウザで規定のページ にアクセスし、ユーザー個別に発行されたユーザー名及びパスワー ドを入力しログインする。

(2)強調表示確認

ログインすると、ホーム画面にて強調表示項目に該当する患者が表 示される。

## (3)操作内容

- 医師またはその他の医療従事者は本プログラムで以下の操作を行え る。
- 1)患者情報
	- 新規患者追加
	- 患者情報編集
	- 患者情報閲覧
	- コンプライアンスレポート閲覧
	- 患者治療データ閲覧
	- 患者治療データサマリー閲覧
- 2)治療機器
	- 治療機器新規追加及び患者への割り当て
	- 治療機器情報編集
	- 治療機器割り当て解除

3) 机方

- 処方作成(医師のみが操作を行える)
- 処方閲覧
- 処方変更(医師のみが操作を行える)
- 4)データカードユーティリティ
	- •リムーバブルメディア内の情報削除
	- •リムーバブルメディアからの情報受信
	- •リムーバブルメディアへの情報送信
- (4)患者リスト画面での患者検索

医師またはその他の医療従事者は患者タブをクリックして、患者検 索画面を表示する。患者検索画面で患者名、装置シリアル番号、ID、 患者情報のいずれかを入力して患者リストを表示させる。検索結果 内の患者名をダブルクリックするとその患者の詳細画面が開く。

(5)患者個別画面での治療情報確認

医師またはその他の医療従事者は患者個別画面の患者プロファイ ルタブにて患者の各種情報を参照または編集する。

(6)治療データ画面でのレポート確認

医師またはその他の医療従事者は患者個別画面にて治療データタブを クリックして、レポートを確認する(本欄(7)の併用機器一覧に記載 されていない医療機器は「対象外機器」と表示される)。レポートは、 対象期間を指定しレポートテンプレートボタンで表示内容を選択する ことにより PDF ファイル形式で出力されるので、印刷又は電子データ で保存する。

- (7)治療機器の処方変更が必要な場合
- 1) 医師は患者個別画面にて処方タブをクリックし、装置の処方パ ネルの編集をクリック。処方を変更後、保存ボタンをクリック する。
- 2)リムーバブルメディアを介した処方変更
- ①医師は「カードに送信」ボタンをクリックし、データカードユ ーティリティ画面にて処方の書き込みボタンをクリックして SDカードに処方を書き込み、患者に手渡す。
- ②患者は医師から当該SD カードを受け取った後、治療機器に挿 入し、治療機器の処方(設定パラメータ)を変更する。(患者 による処方変更はできない)。なお、治療機器のうち「トリロ ジー」、「トリロジー 100 plus」、「トリロジー 200 plus」、「ト リロジー Evo シリーズ」についてはリムーバブルメディアを 介した機器の処方変更はできない。また、酸素濃縮装置「オキ シジェン ステーション 5L」については、リムーバブルメディ アを介して機器の処方を変更する機能を有していない。
- 3)ネットワーク網を介した処方変更

①医師は「モデムに送信」ボタンをクリックする。

②医師は本プログラム上の患者ページの履歴タブより治療器側で 処方が変更された事を確認する。患者は治療装置の設定画面よ り処方を確認する。

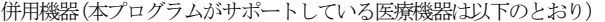

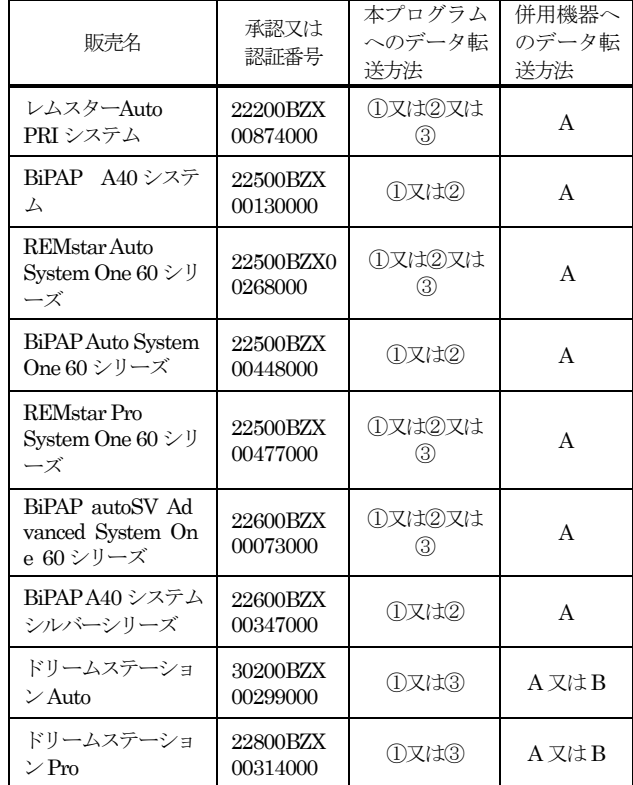

|    | ドリームステーショ<br>$\mathcal{V}$ BiPAP Auto   | 22800BZX<br>00348000 | ①又は③       | A又はB |  |
|----|-----------------------------------------|----------------------|------------|------|--|
|    | ドリームステーショ<br>$\mathcal{L}$ Go           | 301AFBZX<br>00071000 | ①          | A    |  |
|    | アンコールエニウェ<br>ア                          | 22800BZX<br>00020000 | <b>VPN</b> |      |  |
|    | トリロジー *1                                | 22100BZX<br>01080000 | ①又は④       |      |  |
|    | トリロジー 100<br>plus                       | 22600BZX<br>00096000 | ①又は④       |      |  |
|    | トリロジー 200<br>plus                       | 22600BZX<br>00100000 | ①又は④       |      |  |
|    | オキシジェン ステ<br>一ション 5L                    | 229AHBZX<br>00008000 | 4          |      |  |
|    | ドリームステーショ<br>$\mathcal{V}$ BiPAP autoSV | 30100BZX<br>00195000 | ①又は③       | A又はB |  |
| ∗∗ | トリロジー Evo シ<br>リーズ                      | 30200BZX<br>00152000 | ④又は⑤       |      |  |
|    |                                         |                      |            |      |  |

※1:トリロジーO2を除く

- ①:SD カードを経由してケア オーケストレーターシステムにデ ータを転送する。
- ②:有線又は無線でインターネット回線を経由してアンコールエニ ウェアシステムもしくはケア オーケストレーターシステムに データを転送する。
- ③:携帯電話回線及びインターネット回線を経由して経由してアン コールエニウェアシステムもしくはケア オーケストレーター システムにデータを転送する。
- ④:ブルートゥースにて通信機器にデータを転送し、当該ハブが携 帯電話回線及びインターネット回線を経由してケア オーケス トレーターシステムにデータを転送する。
- ⑤:USB メモリを経由してケア オーケストレーターシステムに データを転送する。
	- A:リムーバブルメディアを使用する

B:ネットワーク網を使用する

(8)ログアウト 医師またはその他の医療従事者は、使用終了後にログアウトボタン をクリックし、ログアウトする。或いは、あらかじめ設定された一 定時間操作されなかった場合、自動的にログアウトする。

<使用方法等に関連する使用上の注意>

- ・本プログラムは、治療機器で検出した気道開存性無呼吸イベントほ か各種イベントを表示できるが、それらの情報のみで、患者の診断 や治療を行わない。
- ・医師は、リムーバブルメディアに処方を作成する際に、確認スクリー ンに示される情報を確認する。
- ・患者が移動中等にリムーバブルメディアを紛失または破損した場合、 すみやかに医師に再処方を依頼するように、医師は患者に指導する。
- ・本品は、医師との対面診療時期を決定する情報を提供するものでは ない。定期的に対面での診療を行う必要がある。
- ・上記併用機器を使用して遠隔モニタリングが可能であっても、本品

を用いて診断や自動解析はできない。定期的に、フォローアップの ため、対面での診療を行う必要がある旨を医師は患者に指導する。 ・その他、使用方法については本プログラムのヘルプ機能を参照する。

#### 【製造販売業者及び製造業者の氏名又は名称等】

製造販売業者:株式会社フィリップス・ジャパン <緊急連絡先>

1. 平日9:00~17:30

地域支店 ※地域支店の連絡先は検索サイトより「フィリップス スリープ &レスピラトリーケア事業部 事業所一覧」でご検索下さい。

2. 平日17:30以降~翌9:00、土・日曜日と祝祭日 機器安全センター 0120-633881

#### 製造業者:PHILIPS RS NORTH AMERICA LLC

フィリップス アールエス ノース アメリカ エルエル シー アメリカ合衆国